# Ambari 2.0.0 Security Guide

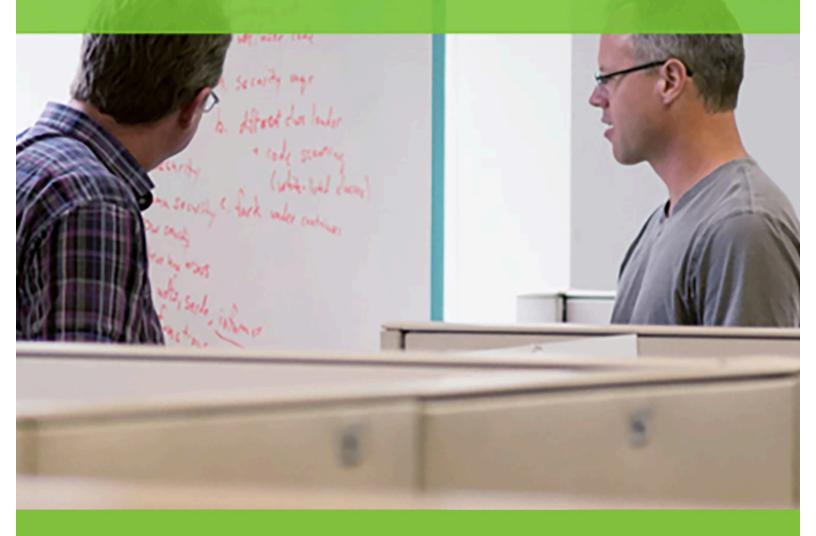

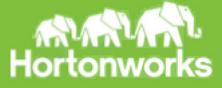

© 2012-2015 Hortonworks, Inc.

Hortonworks Data Platform Ambari 2.0.0 March 26, 2015

# **Table of Contents**

| Ambari Security Guide4                                               |
|----------------------------------------------------------------------|
| Configuring Ambari and Hadoop for Kerberos4                          |
| Kerberos Overview                                                    |
| Hadoop and Kerberos Principals5                                      |
| Installing and Configuring the KDC6                                  |
| Enabling Kerberos Security in Ambari10                               |
| Running the Kerberos Wizard11                                        |
| Kerberos Client Packages12                                           |
| Post-Kerberos Wizard User/Group Mapping13                            |
| Advanced Security Options for Ambari15                               |
| Configuring Ambari for LDAP or Active Directory Authentication       |
| Setting Up LDAP User Authentication15                                |
| Optional: Encrypt Database and LDAP Passwords19                      |
| Reset Encryption                                                     |
| Optional: Set Up SSL for Ambari                                      |
| Set Up HTTPS for Ambari Server                                       |
| Optional: Set Up Kerberos for Ambari Server                          |
| Optional: Set Up Two-Way SSL Between Ambari Server and Ambari Agents |
| Optional: Configure Ciphers and Protocols for Ambari Server          |

# **Ambari Security Guide**

Ambari and Hadoop have many advanced security options. This guide provides information on configuring Ambari and Hadoop for strong authentication with Kerberos, as well as other security options.

- Configuring Ambari and Hadoop for Kerberos
- Set Up Ambari for LDAP or AD Authentication
- Encrypting Ambari Database and LDAP Passwords
- Set Up SSL for Ambari Server
- Set Up Two-Way SSL for Ambari Server and Agents
- Configure Ciphers and Protocols for Ambari Server

# **Configuring Ambari and Hadoop for Kerberos**

This topic describes how to configure Kerberos for strong authentication for Hadoop users and hosts in an Ambari-managed cluster.

- Kerberos Overview
- Hadoop and Kerberos Principals
- Installing and Configuring the KDC
- Enabling Kerberos Security in Ambari

# **Kerberos Overview**

Strongly authenticating and establishing a user's identity is the basis for secure access in Hadoop. Users need to be able to reliably "identify" themselves and then have that identity propagated throughout the Hadoop cluster. Once this is done, those users can access resources (such as files or directories) or interact with the cluster (like running MapReduce jobs). Besides users, Hadoop cluster resources themselves (such as Hosts and Services) need to authenticate with each other to avoid potential malicious systems or daemon's "posing as" trusted components of the cluster to gain access to data.

Hadoop uses Kerberos as the basis for strong authentication and identity propagation for both user and services. Kerberos is a third party authentication mechanism, in which users and services rely on a third party - the Kerberos server - to authenticate each to the other. The Kerberos server itself is known as the **Key Distribution Center**, or **KDC**. At a high level, it has three parts:

- A database of the users and services (known as principals) that it knows about and their respective Kerberos passwords
- An Authentication Server (AS) which performs the initial authentication and issues a Ticket Granting Ticket (TGT)
- A Ticket Granting Server (TGS) that issues subsequent service tickets based on the initial TGT

A **user principal** requests authentication from the AS. The AS returns a TGT that is encrypted using the user principal's Kerberos password, which is known only to the user principal and the AS. The user principal decrypts the TGT locally using its Kerberos password, and from that point forward, until the ticket expires, the user principal can use the TGT to get service tickets from the TGS. Service tickets are what allow a principal to access various services.

Because cluster resources (hosts or services) cannot provide a password each time to decrypt the TGT, they use a special file, called a **keytab**, which contains the resource principal's authentication credentials. The set of hosts, users, and services over which the Kerberos server has control is called a **realm**.

| Table 1. | Terminology |
|----------|-------------|
|----------|-------------|

| Term                            | Description                                                                                    |  |  |
|---------------------------------|------------------------------------------------------------------------------------------------|--|--|
| Key Distribution Center, or KDC | The trusted source for authentication in a Kerberos-                                           |  |  |
|                                 | enabled environment.                                                                           |  |  |
| Kerberos KDC Server             | The machine, or server, that serves as the Key Distribution Center (KDC).                      |  |  |
| Kerberos Client                 | Any machine in the cluster that authenticates against the KDC.                                 |  |  |
| Principal                       | The unique name of a user or service that authenticates against the KDC.                       |  |  |
| Keytab                          | A file that includes one or more principals and their keys.                                    |  |  |
| Realm                           | The Kerberos network that includes a KDC and a number of Clients.                              |  |  |
| KDC Admin Account               | An administrative account used by Ambari to create principals and generate keytabs in the KDC. |  |  |

Table 2. Terminology

# Hadoop and Kerberos Principals

Each service and sub-service in Hadoop must have its own principal. A **principal** name in a given realm consists of a primary name and an instance name, in this case the instance name is the FQDN of the host that runs that service. As services do not log in with a password to acquire their tickets, their principal's authentication credentials are stored in a **keytab** file, which is extracted from the Kerberos database and stored locally in a secured directory with the service principal on the service component host.

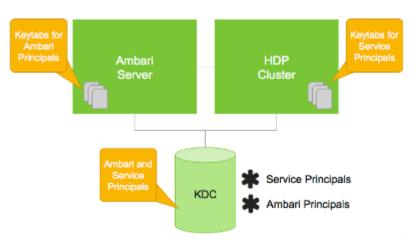

Principals and Keytabs

| Asset    | Convention                                               | Example                                 |
|----------|----------------------------------------------------------|-----------------------------------------|
| Principa | <pre>\$service_component_name/\$FQDN@EXAMPL</pre>        | nn/c6401.ambari.apache.org@EXAMPLE      |
| ls       | E.COM                                                    | .COM                                    |
| Keytabs  | <pre>\$service_component_abbreviation.service.keyt</pre> | /etc/security/keytabs/nn.service.keytab |
|          | ab                                                       |                                         |

 Table 3. Principal and Keytab Naming Conventions

## 

In addition to the Hadoop **Service Principals**, Ambari itself also requires a set of **Ambari Principals** to perform service "smoke" checks and alert health checks. Keytab files for the Ambari, or headless, principals reside on each cluster host, just as keytab files for the service principals.

Notice in the preceding example the primary name for each service principal. These primary names, such as nn or hive for example, represent the NameNode or Hive service, respectively. Each primary name has appended to it the instance name, the FQDN of the host on which it runs. This convention provides a unique principal name for services that run on multiple hosts, like DataNodes and NodeManagers. Adding the host name serves to distinguish, for example, a request from DataNode A from a request from DataNode B. This is important for the following reasons:

- Compromised Kerberos credentials for one DataNode do not automatically lead to compromised Kerberos credentials for all DataNodes.
- If multiple DataNodes have exactly the same principal and are simultaneously connecting to the NameNode, and if the Kerberos authenticator being sent happens to have same timestamps, then the authentication is rejected as a replay request.

# Installing and Configuring the KDC

Ambari is able to configure Kerberos in the cluster to work with an existing MIT KDC, or existing Active Directory installation. This section describes the steps necessary to prepare for this integration.

- If you do not have an existing KDC (MIT or Active Directory), Install a new MIT KDC . Please be aware that installing a KDC on a cluster host **after** installing the Kerberos client may overwrite the krb5.conf file generated by Ambari.
  - Use an Existing MIT KDC
  - Use an Existing Active Directory
  - (Optional) Install a new MIT KDC

## Use an Exisiting MIT KDC

To use an existing MIT KDC for the cluster, you must prepare the following:

- Ambari Server and cluster hosts have network access to both the KDC and KDC admin hosts.
- KDC administrative credentials are on-hand.

Proceed with Enabling Kerberos Security in Ambari.

## Use an Existing Active Directory Domain

To use an existing Active Directory domain for the cluster, you must prepare the following:

- Ambari Server and cluster hosts have network access to, and be able to resolve the DNS names of, the Domain Controllers.
- Active Directory secure LDAP (LDAPS) connectivity has been configured.
- Active Directory User container for principals has been created and is on-hand. For example, "OU=Hadoop,OU=People,dc=apache,dc=org"
- Active Directory administrative credentials with delegated control of "Create, delete, and manage user accounts" on the previously mentioned User container are on-hand.

Proceed with Enabling Kerberos Security in Ambari.

## (Optional) Install a new MIT KDC

The following gives a very high level description of the KDC installation process. To get more information see specific Operating Systems documentation, such as <u>RHEL documentation</u>, <u>CentOS</u> <u>documentation</u>, or <u>SLES documentation</u>.

Because Kerberos is a time-sensitive protocol, all hosts in the realm must be timesynchronized, for example, by using the Network Time Protocol (NTP). If the local system time of a client differs from that of the KDC by as little as 5 minutes (the default), the client will not be able to authenticate.

## Install the KDC Server

1 Install a new version of the KDC server:

#### RHEL/CentOS/Oracle Linux 6

yum install krb5-server krb5-libs krb5-auth-dialog krb5-workstation

```
SLES 11
zypper install krb5 krb5-server krb5-client
```

## Ubuntu 12

apt-get install krb5 krb5-server krb5-client

2 Using a text editor, open the KDC server configuration file, located by default here:

/etc/krb5.conf

3 Change the [realms] section of this file by replacing the default "kerberos.example.com" setting for the kdc and admin\_server properties with the Fully Qualified Domain Name of the KDC server host. In the following example, "kerberos.example.com" has been replaced with "my.kdc.server".

```
[realms]
EXAMPLE.COM = {
kdc = my.kdc.server
admin_server = my.kdc.server
}
```

## **Create the Kerberos Database**

• Use the utility kdb5\_util to create the Kerberos database.

#### **RHEL/CentOS/Oracle Linux 6**

kdb5 util create -s

## SLES 11

kdb5\_util create -s

#### **Ubuntu 12** kdb5 util create -s

## Start the KDC

• Start the KDC server and the KDC admin server.

#### **RHEL/CentOS/Oracle Linux 6**

```
/etc/rc.d/init.d/krb5kdc start
/etc/rc.d/init.d/kadmin start
```

#### SLES 11

rckrb5kdc start rckadmind start

#### Ubuntu 12

rckrb5kdc start rckadmind start

## Δ

When installing and managing your own MIT KDC, it is *very important* to *set up the KDC server to auto-start on boot*. For example:

RHEL/CentOS/Oracle Linux 6 chkconfig krb5kdc on chkconfig kadmin on SLES 11 chkconfig rckrb5kdc on chkconfig rckadmind on Ubuntu 12 update-rc.d rckrb5kdc defaults

update-rc.d rckadmind defaults

## Create a Kerberos Admin

Kerberos principals can be created either on the KDC machine itself or through the network, using an "admin" principal. The following instructions assume you are using the KDC machine and using the kadmin.local command line administration utility. Using kadmin.local on the KDC machine allows you to create principals without needing to create a separate "admin" principal before you start.

You will need to provide these admin account credentials to Ambari when enabling Kerberos. This allows Ambari to connect to the KDC, create the cluster principals and generate the keytabs.

1 Create a KDC admin.

RHEL/CentOS/Oracle Linux 6 kadmin.local -q "addprinc admin/admin"

SLES 11
kadmin.local -q "addprinc admin/admin"

**Ubuntu 12** kadmin.local -q "addprinc admin/admin"

#### 2 Confirm that this admin principal has permissions in the KDC ACL.

For example, on RHEL/CentOS, check the /var/kerberos/krb5kdc/kadm5.acl file has an entry like so to allow the \*/admin principal to administer the KDC for your specific realm. In this case, for the EXAMPLE.COM realm: \*/admin@EXAMPLE.COM \*. When using a realm that is different than EXAMPLE.COM, ensure there is an entry for the realm you are using. If not present, principal creation will fail. After editing the kadm5.acl, you must restart the kadmind process.

# Enabling Kerberos Security in Ambari

Ambari provides a wizard to help with enabling Kerberos in the cluster. This section provides information on preparing Ambari before running the wizard, and the steps to run the wizard.

- Installing the JCE
- Running the Kerberos Wizard

## Installing the JCE

Before enabling Kerberos in the cluster, you must deploy the Java Cryptography Extension (JCE) security policy files on the Ambari Server and on all hosts in the cluster. Depending on your choice of JDK and if your Ambari Server has Internet Access, Ambari has a few options and actions for you to pursue.

| Scenario                                  | Action                                                |
|-------------------------------------------|-------------------------------------------------------|
| If you have Internet Access and selected  | Ambari automatically downloaded the JCE policy files  |
| Oracle JDK 1.6 or Oracle JDK 1.7 during   | (that match the JDK) and installed the JCE onto the   |
| Ambari Server setup.                      | Ambari Server.                                        |
|                                           |                                                       |
|                                           | You must distribute and install the JCE on all hosts. |
|                                           |                                                       |
| If you have Internet Access and selected  | The JCE has not been downloaded or installed on the   |
| Custom JDK during Ambari Server setup.    | Ambari Server or the hosts in the cluster.            |
|                                           |                                                       |
|                                           | You must distribute and install the JCE on Ambari     |
|                                           | and all hosts.                                        |
|                                           |                                                       |
| If you do not have Internet Access and    | The JCE has not been downloaded or installed on the   |
| selected Custom JDK during Ambari         | Ambari Server or the hosts in the cluster.            |
| •                                         | Amban berver of the hosts in the cluster.             |
| Server setup.                             |                                                       |
|                                           | You must distribute and install the JCE on Ambari     |
|                                           | and all hosts.                                        |
|                                           |                                                       |
| If you have a previous Ambari install and | The JCE has not been downloaded or installed on the   |
| upgraded to Ambari 2.0.0.                 | Ambari Server or the hosts in the cluster.            |
|                                           |                                                       |
|                                           | You must distribute and install the JCE on Ambari     |
|                                           | and all hosts.                                        |
|                                           | anu an nosis.                                         |

Table 4. JCE Options and Actions

## Distribute and Install the JCE

- 1 On the Ambari Server, obtain the JCE policy file appropriate for the JDK version in your cluster.
  - For Oracle JDK 1.6:

http://www.oracle.com/technetwork/java/javase/downloads/jce-6-download-429243.html

• For Oracle JDK 1.7:

http://www.oracle.com/technetwork/java/javase/downloads/jce-7-download-432124.html

- 2 Save the policy file archive in a temporary location.
- 3 On Ambari Server and on each host in the cluster, add the unlimited security policy JCE jars to \$JAVA HOME/jre/lib/security/.

For example, run the following to extract the policy jars into the JDK installed on your host: unzip -o -j -q UnlimitedJCEPolicyJDK7.zip -d /usr/jdk64/jdk1.7.0 67/jre/lib/security/

- 4 Restart Ambari Server.
- 5 Proceed to Running the Security Wizard.

# **Running the Kerberos Wizard**

The Kerberos Wizard prompts for information related to the KDC, the KDC Admin Account and the Service and Ambari principals. Once provided, Ambari will automatically create principals, generate keytabs and distribute keytabs to the hosts in the cluster. The services will be configured for Kerberos and the service components are restarted to authenticate against the KDC.

Since Ambari will automatically create principals in the KDC and generate keytabs, you must have Kerberos Admin Account credentials available when running the wizard.

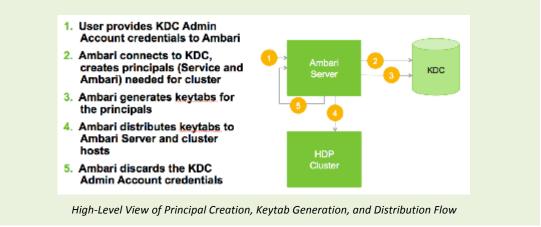

#### Launching the Kerberos Wizard

- 1 Be sure you've Installed and Configured your KDC and have prepared the JCE on each host in the cluster.
- 2 Log in to Ambari Web and Browse to Admin > Kerberos.
- 3 Click "Enable Kerberos" to launch the wizard.
- 4 Select the type of KDC you are using and confirm you have met the prerequisites.
- 5 Provide information about the KDC and admin account.

6 Proceed with the install.

(Optional) To manage your Kerberos client krb5.conf manually (and not have Ambari manage the krb5.conf), expand the Advanced krb5-conf section and uncheck the "Manage" option.

(Optional) If you need to customize the attributes for the principals Ambari will create, see the Customizing the Attribute Template for more information.

- 7 Ambari will install Kerberos clients on the hosts and test access to the KDC by testing that Ambari can create a principal, generate a keytab and distribute that keytab.
- 8 Customize the Kerberos identities used by Hadoop and proceed to kerberize the cluster.
- Pay particular attention to the Ambari principal names. For example, if you want the Ambari Smoke User Principal name to be unique and include the cluster name, you can append \${cluster\_name} to the identity setting. \${clusterenv/smokeuser}-\${cluster\_name}@{realm}
  - 9 After principals have been created and keytabs have been generated and distributed, Ambari updates the cluster configurations, then starts and tests the Services in the cluster.
- If you cluster includes Storm, after enabling Kerberos, you must also Set Up Ambari for Kerberos for storm Service Summary information to be displayed in Ambari Web. Otherwise, you will see n/a for Storm information such as Slots, Tasks, Executors and Topologies.

## **Customizing the Attribute Template**

Depending on your KDC policies, you can customize the attributes that Ambari sets when creating principals. On the Configure Kerberos step of the wizard, in the **Advanced kerberos-env** section, you have access to the Ambari Attribute Template. This template (which is based on the <u>Apache</u> <u>Velocity</u> templating syntax) can be modified to adjust which attributes are set on the principals and how those attribute values are derived.

The following table lists the set of computed attribute variables available if you choose to modify the template:

| Attribute Variables             | Example                                    |
|---------------------------------|--------------------------------------------|
| \$normalized_principal          | nn/c6401.ambari.apache.org@EXAMPLE.COM     |
| <pre>\$principal_name</pre>     | nn/c6401.ambari.apache.org                 |
| <pre>\$principal_primary</pre>  | nn                                         |
| <pre>\$principal_digest</pre>   | [[MD5 hash of the \$normalized_principal]] |
| <pre>\$principal_instance</pre> | c6401.ambari.apache.org                    |
| \$realm                         | EXAMPLE.COM                                |
| \$password                      | [[password]]                               |

# **Kerberos Client Packages**

As part of the enabling Kerberos process, Ambari installs the Kerberos clients on the cluster hosts. Depending on your operating system, the following packages are installed:

| Operating System             | Packages               |
|------------------------------|------------------------|
| RHEL/CentOS/Oracle Linux 5 + | krb5-workstation       |
| 6                            |                        |
| SLES 11                      | krb5-client            |
| Ubuntu 12                    | krb5-user, krb5-config |

Table 5. Packages installed by Ambari for the Kerberos Client

# Post-Kerberos Wizard User/Group Mapping

If you have chosen to use existing MIT or Active Directory Kerberos infrastructure with your cluster, it is important to tell the cluster how to map usernames from those existing systems to principals within the cluster. This is required to properly translate username syntaxes from existing systems to Hadoop to ensure usernames can be mapped successfully.

Hadoop uses a rule-based system to create mappings between service principals and their related UNIX usernames. The rules are specified using the configuration property hadoop.security.auth\_to\_local as part of core-site.

The default rule is simply named DEFAULT. It translates all principals in your default domain to their first component. For example, myusername@EXAMPLE.COM and myusername/admin@EXAMPLE.COM both become myusername, assuming your default domain is EXAMPLE.COM. In this case, EXAMPLE.COM represents the Kerberos realm, or Active Directory Domain that is being used.

## **Creating Auth-to-Local Rules**

To accommodate more complex translations, you can create a hierarchical set of rules to add to the default. Each rule is divided into three parts: base, filter, and substitution.

• The Base

The base begins with the number of components in the principal name (excluding the realm), followed by a colon, and the pattern for building the username from the sections of the principal name. In the pattern section \$0 translates to the realm, \$1 translates to the first component and \$2 to the second component.

## For example:

[1:\$1@\$0] translates myusername@EXAMPLE.COM to myusername@EXAMPLE.COM [2:\$1] translates myusername/admin@EXAMPLE.COM to myusername [2:\$1%\$2] translates myusername/admin@EXAMPLE.COM to "myusername%admin

• The Filter

The filter consists of a regular expression (regex) in a parentheses. It must match the generated string for the rule to apply.

For example: (.\*%admin) matches any string that ends in %admin (.\*@SOME.DOMAIN) matches any string that ends in @SOME.DOMAIN

The Substitution

The substitution is a sed rule that translates a regex into a fixed string.

For example: s/@ACME\.COM// removes the first instance of @SOME.DOMAIN s/@[A-Z]\*\.COM// removes the first instance of @ followed by a name followed by COM. s/X/Y/g replaces all of X's in the name with Y

## Examples

• If your default realm was EXAMPLE.COM, but you also wanted to take all principals from ACME.COM that had a single component joe@ACME.COM, the following rule would do this:

RULE:[1:\$1@\$0](.@ACME.COM)s/@.// DEFAULT

• To translate names with a second component, you could use these rules:

RULE:[1:\$1@\$0](.@ACME.COM)s/@.// RULE:[2:\$1@\$0](.@ACME.COM)s/@.// DEFAULT

 To treat all principals from EXAMPLE.COM with the extension /admin as admin, your rules would look like this:

RULE[2:\$1%\$2@\$0](.%admin@EXAMPLE.COM)s/./admin/ DEFAULT

After your mapping rules have been configured and are in place, Hadoop uses those rules to map principals to UNIX users. By default, Hadoop uses the UNIX shell to resolve a user's UID, GID, and list of associated groups for secure operation on every node in the cluster. This is because in a kerberized cluster, individual tasks run as the user who submitted the application. In this case, the user's identity is propagated all they way down to local JVM processes to ensure tasks are run as the user who submitted them. For this reason, typical enterprise customers choose to use technologies such as PAM, SSSD, Centrify, or other solutions to integrate with a corporate directory. As Linux is commonly used in the enterprise, there is most likely an existing enterprise solution that has been adopted for your organization. The assumption going forward is that such a solution has been integrated successfully, so logging into each individual DataNode using SSH can be accomplished using LDAP credentials, and typing in id results in a UID, GID, and list of associated groups being returned.

If you use Hue, you must install and configure Hue manaully, after running the Kerberos wizard. For information about installing Hue manually, see <u>Installing Hue</u>.

# **Advanced Security Options for Ambari**

This section describes several security options for an Ambari-monitored-and-managed Hadoop cluster.

- Setting Up LDAP or Active Directory Authentication
- Encrypt Database and LDAP Passwords
- Set Up SSL for Ambari
- Set Up Kerberos for Ambari Server
- Set Up Two-Way SSL Between Ambari Server and Ambari Agents

# Configuring Ambari for LDAP or Active Directory Authentication

By default Ambari uses an internal database as the user store for authentication and authorization. If you want to configure LDAP or Active Directory (AD) external authentication, you need to collect the following information and run a setup command.

Also, you must synchronize your LDAP users and groups into the Ambari DB to be able to manage authorization and permissions against those users and groups.

# Setting Up LDAP User Authentication

The following table details the properties and values you need to know to set up LDAP authentication.

## 

If you are going to set bindAnonymously to false (the default), you need to make sure you have an LDAP Manager name and password set up. If you are going to use SSL, you need to make sure you have already set up your certificate and keys.

| Property                                  | Values                   | Description                                                                                                    |
|-------------------------------------------|--------------------------|----------------------------------------------------------------------------------------------------|
| authentication.ldap.primaryUrl            | server:port              | The hostname and port for the LDAP or AD server. Example: my.ldap.server:389                                                         |
| authentication.ldap.secondaryUrl          | server:port              | The hostname and port for the secondary<br>LDAP or AD server. Example:<br>my.secondary.Idap.server:389 This is an<br>optional value. |
| authentication.ldap.useSSL                | true or false            | If true, use SSL when connecting to the LDAP or AD server.                                                                           |
| authentication.ldap.usernameAttribut<br>e | [LDAP<br>attribute]      | The attribute for username. Example: uid                                                                                             |
| authentication.ldap.baseDn                | [Distinguish<br>ed Name] | The root Distinguished Name to search in the<br>directory for users. Example:<br>ou=people,dc=hadoop,dc=apache,dc=org                |

#### Table 6. Ambari Server LDAP Properties

| authentication.ldap.referral                | [Referral method]                | Determines if LDAP referrals should be followed, or ignored.                                                                                 |
|---------------------------------------------|----------------------------------|----------------------------------------------------------------------------------------------------|
| authentication.ldap.bindAnonymousl<br>y     | true or false                    | If true, bind to the LDAP or AD server anonymously                                                                                           |
| authentication.ldap.managerDn               | [Full<br>Distinguishe<br>d Name] | If Bind anonymous is set to false, the<br>Distinguished Name ("DN") for the manager.<br>Example:<br>uid=hdfs,ou=people,dc=hadoop,dc=apache,d |
| authentication.ldap.managerPasswor<br>d     | [password]                       | c=org<br>If Bind anonymous is set to false, the<br>password for the manager                                                                  |
| authentication.ldap.userObjectClass         | [LDAP<br>Object<br>Class]        | The object class that is used for users.<br>Example: organizationalPerson                                                                    |
| authentication.ldap.groupObjectClas<br>s    | [LDAP<br>Object<br>Class]        | The object class that is used for groups.<br>Example: groupOfUniqueNames                                                                     |
| authentication.ldap.groupMembershi<br>pAttr | [LDAP<br>attribute]              | The attribute for group membership.<br>Example: uniqueMember                                                                                 |
| authentication.ldap.groupNamingAttr         | [LDAP<br>attribute]              | The attribute for group name.                                                                                                    |

Configure Ambari to use LDAP Server

**Only if you are using LDAPS**, and the LDAPS server certificate is signed by a trusted Certificate Authority, there is no need to import the certificate into Ambari so this section does not apply to you. If the LDAPS server certificate is self-signed, or is signed by an unrecognized certificate authority such as an internal certificate authority, you must import the certificate and create a keystore file. The following example creates a keystore file at /keys/ldaps-keystore.jks, but you can create it anywhere in the file system:

Run the LDAP setup command on the Ambari server and answer the prompts, using the information you collected above:

1 mkdir /etc/ambari-server/keys

where the keys directory does not exist, but should be created.

- 2 \$JAVA\_HOME/bin/keytool -import -trustcacerts -alias root -file \$PATH\_TO\_YOUR\_LDAPS\_CERT -keystore /etc/ambari-server/keys/ldapskeystore.jks
- 3 Set a password when prompted. You will use this during ambari-server setup-Idap.

#### ambari-server setup-ldap

1 At the **Primary URL\*** prompt, enter the server URL and port you collected above. Prompts marked with an asterisk are required values.

- 2 At the **Secondary URL\*** prompt, enter the secondary server URL and port. This value is optional.
- 3 At the **Use SSL\*** prompt, enter your selection. *If using LDAPS*, enter true.
- 4 At the **User object class\*** prompt, enter the object class that is used for users.
- 5 At the User name attribute\* prompt, enter your selection. The default value is uid.
- 6 At the **Group object class**\* prompt, enter the object class that is used for groups.
- 7 At the **Group name attribute\*** prompt, enter the attribute for group name.
- 8 At the **Group member attribute**\* prompt, enter the attribute for group membership.
- 9 At the **Distinguished name attribute\*** prompt, enter the attribute that is used for the distinguished name.
- 10 At the **Base DN**\* prompt, enter your selection.
- 11 At the Referral method\* prompt, enter to follow or ignore LDAP referrals.
- 12 At the **Bind anonymously\*** prompt, enter your selection.
- 13 At the **Manager DN\*** prompt, enter your selection if you have set **bind.Anonymously** to false.
- 14 At the **Enter the Manager Password\*** prompt, enter the password for your LDAP manager DN.
- 15 If you set Use SSL\* = true in step 3, the following prompt appears: Do you want to provide custom TrustStore for Ambari?

Consider the following options and respond as appropriate.

• More secure option: If using a self-signed certificate that you do not want imported to the existing JDK keystore, enter y.

For example, you want this certificate used only by Ambari, not by any other applications run by JDK on the same host.

If you choose this option, additional prompts appear. Respond to the additional prompts as follows:

- 1 At the **TrustStore type** prompt, enter jks.
- 2 At the **Path to TrustStore file** prompt, enter /keys/ldaps-keystore.jks (or the actual path to your keystore file).
- 3 At the **Password for TrustStore** prompt, enter the password that you defined for the keystore.
- Less secure option: If using a self-signed certificate that you want to import and store in the existing, default JDK keystore, enter n.
- 1 Convert the SSL certificate to X.509 format, if necessary, by executing the following command:

#### openssl x509 -in slapd.pem -out <slapd.crt>

Where <slapd.crt> is the path to the X.509 certificate.

2 Import the SSL certificate to the existing keystore, for example the default jre certificates storage, using the following instruction:

```
/usr/jdk64/jdk1.7.0_45/bin/keytool -import -trustcacerts -file slapd.crt -
keystore /usr/jdk64/jdk1.7.0_45/jre/lib/security/cacerts
```

Where Ambari is set up to use JDK 1.7. Therefore, the certificate must be imported in the JDK 7 keystore.

- 16 Review your settings and if they are correct, select y.
- 17 Start or restart the Server

#### ambari-server restart

The users you have just imported are initially granted the Ambari User privilege. Ambari Users can read metrics, view service status and configuration, and browse job information. For these new users to be able to start or stop services, modify configurations, and run smoke tests, they need to be Admins. To make this change, as an Ambari Admin, use **Manage Ambari > Users > Edit**. For instructions, see Managing Users and Groups.

#### **Example Active Directory Configuration**

Directory Server implementations use specific object classes and attributes for storing identities. In this example, configurations specific to Active Directory are displayed as an example. Only those properties that are specific to Active Directory are displayed.

Run ambari-server setup-ldap and provide the following information about your Domain.

| Prompt                              | Example AD Values |
|-------------------------------------|-------------------|
| User object class* (posixAccount)   | user              |
| User name attribute* (uid)          | cn                |
| Group object class* (posixGroup)    | group             |
| Group member attribute* (memberUid) | member            |

#### Synchronizing LDAP Users and Groups

Run the LDAP synchronize command and answer the prompts to initiate the sync:

#### ambari-server sync-ldap [option]

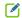

To perform this operation, your Ambari Server must be running.

- When prompted, you must provide credentials for an Ambari Admin.
  - When syncing Idap, Local user accounts with matching username will switch to LDAP type, which means their authentication will be against the external LDAP and not against the Local Ambari user store.
- LDAP sync only syncs up-to-1000 users. If your LDAP contains over 1000 users and you plan to import over 1000 users, you must use the --users option when syncing and specify a filtered list of users to perform import in batches.

The utility provides three options for synchronization:

- Specific set of users and groups, or
- · Synchronize the existing users and groups in Ambari with LDAP, or
- All users and groups

Review log files for failed synchronization attempts, at /var/log/ambari-server/ambari-server.log on the Ambari Server host.

Specific Set of Users and Groups

ambari-server sync-ldap --users users.txt --groups groups.txt

Use this option to synchronize a specific set of users and groups from LDAP into Ambari. Provide the command a text file of comma-separated users and groups, and those LDAP entities will be imported and synchronized with Ambari.

A

Group membership is determined using the Group Membership Attribute specified during setup-Idap.

**Existing Users and Groups** 

ambari-server sync-ldap --existing

After you have performed a synchronization of a specific set of users and groups, you use this option to synchronize only those entities that are in Ambari with LDAP. Users will be removed from Ambari if they no longer exist in LDAP, and group membership in Ambari will be updated to match LDAP.

Group membership is determined using the Group Membership Attribute specified during setup-Idap.

#### All Users and Groups

Only use this option if you are sure you want to synchronize all users and groups from LDAP into Ambari. If you only want to synchronize a subset of users and groups, use a specific set of users and groups option.

#### ambari-server sync-ldap --all

This will import all entities with matching LDAP user and group object classes into Ambari.

# **Optional: Encrypt Database and LDAP Passwords**

By default the passwords to access the Ambari database and the LDAP server are stored in a plain text configuration file. To have those passwords encrypted, you need to run a special setup command.

Ambari Server should not be running when you do this: either make the edits before you start Ambari Server the first time or bring the server down to make the edits.

1 On the Ambari Server, run the special setup command and answer the prompts:

#### ambari-server setup-security

**1** Select Option 2: Choose one of the following options:

[1] Enable HTTPS for Ambari server.

[2] Encrypt passwords stored in ambari.properties file.

- [3] Setup Ambari kerberos JAAS configuration.
- 2 Provide a master key for encrypting the passwords. You are prompted to enter the key twice for accuracy.

If your passwords are encrypted, you need access to the master key to start Ambari Server.

- 3 You have three options for maintaining the master key:
- Persist it to a file on the server by pressing y at the prompt.
- Create an environment variable AMBARI\_SECURITY\_MASTER\_KEY and set it to the key.
- Provide the key manually at the prompt on server start up.
- 4 Start or restart the Server

ambari-server restart

# **Reset Encryption**

There may be situations in which you want to:

- Remove encryption entirely
- Change the current master key, either because the key has been forgotten or because you want to change the current key as a part of a security routine.

Ambari Server should not be running when you do this.

## **Remove Encryption Entirely**

To reset Ambari database and LDAP passwords to a completely unencrypted state:

1 On the Ambari host, open /etc/ambari-server/conf/ambari.properties with a text editor and set this property

security.passwords.encryption.enabled=false

- 2 **Delete** /var/lib/ambari-server/keys/credentials.jceks
- 3 Delete /var/lib/ambari-server/keys/master
- 4 You must now reset the database password and, if necessary, the LDAP password. Run ambari-server setup and ambari-server setup-ldap again.

#### Change the Current Master Key

To change the master key:

- If you know the current master key or if the current master key has been persisted:
  - 1 Re-run the encryption setup command and follow the prompts.

ambari-server setup-security

- Select Option 2: Choose one of the following options:
   [1] Enable HTTPS for Ambari server.
   [2] Encrypt passwords stored in ambari.properties file.
   [3] Setup Ambari kerberos JAAS configuration.
- 4 Enter the current master key when prompted if necessary (if it is not persisted or set as an environment variable).
- 5 At the **Do you want to reset Master Key** prompt, enter yes.
- 6 At the prompt, enter the new master key and confirm.
- If you do **not** know the current master key:
  - 1 Remove encryption entirely, as described here.
  - 2 Re-run ambari-server setup-security as described here.
  - 3 Start or restart the Ambari Server.

ambari-server restart

# **Optional: Set Up SSL for Ambari**

# Set Up HTTPS for Ambari Server

If you want to limit access to the Ambari Server to HTTPS connections, you need to provide a certificate. While it is possible to use a self-signed certificate for initial trials, they are not suitable for production environments. After your certificate is in place, you must run a special setup command.

Ambari Server should not be running when you do this. Either make these changes before you start Ambari the first time, or bring the server down before running the setup command.

- 1 Log into the Ambari Server host.
- 2 Locate your certificate. If you want to create a temporary self-signed certificate, use this as an example:

```
openssl genrsa -out $wserver.key 2048
openssl req -new -key $wserver.key -out $wserver.csr
openssl x509 -req -days 365 -in $wserver.csr -signkey $wserver.key -out
$wserver.crt
```

Where *\$wserver* is the Ambari Server host name.

The certificate you use must be PEM-encoded, not DER-encoded. If you attempt to use a DER-encoded certificate, you see the following error:

```
unable to load certificate
140109766494024:error:0906D06C:PEM routines:PEM_read_bio:no start
line:pem_lib.c
:698:Expecting: TRUSTED CERTIFICATE
```

You can convert a DER-encoded certificate to a PEM-encoded certificate using the following command:

openssl x509 -in cert.crt -inform der -outform pem -out cert.pem

where cert.crt is the DER-encoded certificate and cert.pem is the resulting PEMencoded certificate.

3 Run the special setup command and answer the prompts

ambari-server setup-security

- 1 Select 1 for Enable HTTPS for Ambari server.
- 2 Respond y to Do you want to configure HTTPS ?
- 3 Select the port you want to use for SSL. The default port number is 8443.
- 4 Provide the path to your certificate and your private key. For example, put your certificate and private key in /etc/ambari-server/certs with root as the owner or the non-root user you designated during Ambari Server setup for the ambari-server daemon.
- 5 Provide the password for the private key.
- 6 Start or restart the Server

ambari-server restart

# **Optional: Set Up Kerberos for Ambari Server**

When a cluster is enabled for Kerberos, the component REST endpoints (such as the YARN ATS component) require <u>SPNEGO</u> authentication.

Depending on the Services in your cluster, Ambari Web needs access to these APIs. As well, views such as the Jobs View and the Tez View need access to ATS. Therefore, the Ambari Server requires a Kerberos principal in order to authenticate via SPNEGO against these APIs. This section describes how to configure Ambari Server with a Kerberos principal and keytab to allow views to authenticate via SPNEGO against cluster components.

1 Create a principal in your KDC for the Ambari Server. For example, using kadmin:

addprinc -randkey ambari-server@EXAMPLE.COM

#### 2 Generate a keytab for that principal.

xst -k ambari.server.keytab ambari-server@EXAMPLE.COM

3 Place that keytab on the Ambari Server host.

#### /etc/security/keytabs/ambari.server.keytab

4 Stop the ambari server.

ambari-server stop

5 Run the setup-security command.

ambari-server setup-security

- 6 Select 3 for Setup Ambari kerberos JAAS configuration.
- 7 Enter the Kerberos principal name for the Ambari Server you set up earlier.
- 8 Enter the path to the keytab for the Ambari principal.
- 9 Restart Ambari Server.

ambari-server restart

# Optional: Set Up Two-Way SSL Between Ambari Server and Ambari Agents

Two-way SSL provides a way to encrypt communication between Ambari Server and Ambari Agents. By default Ambari ships with Two-way SSL disabled. To enable Two-way SSL:

Ambari Server should not be running when you do this: either make the edits before you start Ambari Server the first time or bring the server down to make the edits.

- 1 On the Ambari Server host, open /etc/ambari-server/conf/ambari.properties with a text editor.
- 2 Add the following property:

security.server.two way ssl = true

3 Start or restart the Ambari Server.

ambari-server restart

The Agent certificates are downloaded automatically during Agent Registration.

# **Optional: Configure Ciphers and Protocols for Ambari Server**

Ambari provides control of ciphers and protocols that are exposed via Ambari Server.

1 To disable specific ciphers, you can optionally add a list of the following format to ambari.properties. If you specify multiple ciphers, separate each cipher using a vertical bar |.

security.server.disabled.ciphers=TLS ECDHE RSA WITH 3DES EDE CBC SHA

2 To disable specific protocols, you can optionally add a list of the following format to ambari.properties. If you specify multiple protocols, separate each protocol using a vertical bar |.

security.server.disabled.protocols=SSL|SSLv2|SSLv3